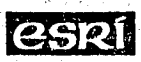

r

# **THE ECONOMIC AND SOCIAL RESEARCH INSTITUTE**

**Memorandum Series No.173**

Using Troll Version 12 on the CCS Computer with Access to

**the CS0 databank**

by

**John C0stigan John D. FitzGerald**

**3anuary 1986**

**¯ r**

il.<br>1940 - Paul Barnett, fransk skrivet<br>1940 - Antonio Barnett, fransk skrivet<br>1940 - Antonio Barnett, frans

g

**IR£2**

k

**. r ¯**

r ¯

**¯** r ;

**Confidential: Not to be quoted until the permission of the Author and the Institute is obtained.**

r.

#### I. INTRODUCTION

This manual describes a new version of TROLL\* and a new TS0 command list which have been developed in the ESRI to allow users access the data contained in the CSO databank. At present this interface only handles the time series files in the CSO databank. It is hoped to extend it to cover the cross section files in 1986. As it operates at present the user must specify all the series he or she wants from the CSO databank at the time of calling the command list or starting a TROLL session. Generalisation to allow users to specify CSO files at any stage in a TROLL session is not planned for the immediate future. This manual also provides a technical description of the new SAS/TROLL interface and some details of other minor changes to TROLL.

Section two of this manual describes how the new interface actually works. Section three describes how to use the new version of TROLL to access CSO data as well as to carry out all the normal TROLL tasks. Section four describes some simple SAS procedures for obtaining details of the names and contents of the files and series in the CSO databank. Section Five gives details of the SAS macro used to transfer the data together with details of how it can be revised to take account of new CSO files or series. (This section is only of interest to those maintaining the system). Section Six gives details of the TROLL macro. Section 7 describes a simple routine which allows users to transfer data from TROLL to external disk or tape files.

#### 2. HOW THE CSO DATABANK INTERFACE WORKS

This section describes how the new interface works. From the point of view of the normal user knowledge of this information is not necessary before using the system. However, for advanced users, or those involved in maintaining or developing the system in the future, this section should provide an outline of how the different elements of the interface fit together.

+

\*The new subroutine incorporated into TROLL to transfer the data is copyright the ESRI.

At the point of calling the TSO command list to initiate a TROLL session the user, in addition to all the normal options, has the option of specifying the names of a file or the names of individual time series which are to be transferred to TROLL. If the user does not use this option TROLL J will be called in the usual way using any other normal TROLL options specified when the command list was called. If, however, the option of specifying the names of CSO time series is used, the TSO command list first calls the SAS programme. The names of the required series are passed automatically to that programme and, on execution, it transfers the required data to a temporary disk file. The command list then automatically calls the revised version of TROLL. Up to this point the user has only had to specify the names of the required series when calling the command list and the execution of SAS has not been apparent to the user so long as the description of the CSO time series to be transferred was correctly entered. The user next finds himself or herself in TROLL in the normal way. After entering the normal system option (SYSIN80 or BATCH) at the start of the execution of the TROLL programme the user should immediately call a TROLL macro which reads the CSO data from the temporary file into TROLL, storing each series in TROLL under the same name used in the CSO databank. The macro prompts the user for the (optional) name of an archive in which the CSO data are to be stored. It also asks the user whether, in the event of series already existing with the same names as those to be loaded, the preexistting series are to be overwritten. When the macro completes execution the user is then in a normal TROLL environment into which the CSO data have been loaded and execution continues in the normal manner. If more series are to be loaded the user must log out of TROLL and commence this procedure again. It is strongly recommended that the user load the CSO series using the relevant TROLL macro before carrying out any other TROLL task as that macro deletes all existing SEARCH arguments which may have been specified earlier in a TROLL session.

!

## 3. HOW TO USE TROLL VERSION 12 WITH THE CSO DATABANK INTERFACE

There are two ways of using TROLL: interactively under TSO, or in BATCH mode. The interface which allows access to the CSO databank is at present only available under interactive operation. The procedure for using TROLL interactively is described in Section A. The procedure for using it in batch mode is described in Section B. It is assumed that each user has his or her own library. In the examples shown the user is assumed to have the name TA64ZTR.

Department of Finance users have names beginning  $\sim$  R06 $\emptyset$ Department of Transport users have names beginning PC6A Department of the Environment users have names beginning  $CA\emptyset5$ ESRI users have names beginning TA64

#### New Troll command list (for interactive use)

To enter TROLL first log into TSO. e.g.

LOGON TA64ZTR/SPLOD

When the machine returns with three asterisks press enter. When the machine returns with the message READY then type TRL12 followed on the same line, by any (or some) of the options specified below. Each successive option should be separated from'the previous option by at least one blank space.

The options available are divided into two groups - options used in normal TROLL operation, a, and options used to access the CSO databank, b.~ If it is desired, options can be spread over a number of lines by ending each line with a "+".

(a) (i) The ability to access files other than the user's own file and the system files to which the user has automatic access. (These latter are TROLLSYS, SYSLIB and USERLIB).

USR2(TA64.A) These options allow the user to specify the USR3(TA64.M) additional files that they require access to. The name in brackets should be the first two segments of the name by which the computer knows the file. These two segments correspond USR7 $(R060,R)$  respectively to the first four and fifth characters of the LOGON ID. Up to a maximum of six additional users can be accessed in this way.

If the TROLL user wants to work in a TROLL library other than that associated with the user's logon ID permission must be given under ACF (the CCS security package). Provided permission has been granted this option is invoked by coding. USRNAM(TA64.A) where the user wants to work in the library of

#### user TA64ATR

(iii) If the TROLL user wants to vary the destination of offline output this can be done using the OUT option. The default is that offline output (using TROLL commands beginning with "0") generated in a TROLL session is routed to the W queue when the user terminates the TROLL session in a normal manner. (This option also applies to output destined for device 7 such as offline graphics output).

 $OUT(A)$  In this case the output is routed to the A queue.

(iv) The user has the option of running TROLL with all the input to TROLL being taken from a member of a partitioned data set (PDS). (This amounts to the same thing as running TROLL in batch mode except that the job begins execution immediately and the terminal is locked till the job completes). The name of the partitioned data set and its member are supplied as shown below:

DSNAME (TA64. PDS. A (SPLOD) ) where the PDS is TA64.PDS.A and its member, SPLOD, contains the input for a batch TROLL job

**(v)**

(ii)

In the case where the user elects to exercise option (iv) and to take the input for TROLL from a'stored member of a PDS it may be' useful to route all TROLL output to a destination other than the screen.

**4**

This allows the user to store all output to look at it at leisure and, if so desired, route the output to the printer. This option is invoked by coding:

OUTNAME(W) where the "W" specifies the W queue as the destination for all TROLL online output.

**(vi)** A further option which may be useful when the PLOT package is used is the ability to route all output destined for device seven to a permanent disk file. For example, if certain graphics devices are to be used, the output for them from the PLOT package will be directed by TROLL to device 7. A further programme will read this data as input and route the output to the chosen plotter. As a result, it will be important in such cases to be able to specify the temporary storage file directly. This is done by the following command; DISK (TA64. PDS. A (GRAPHICS) ) where the output is to be stored

in the member called GRAPHICS of the partitioned data set TA64.PDS.A. The file referred to in this option must already exist and must have previously been catalogued. Care should be taken if using the working PDS if the output from TROLL is likely to be large.

# (b) CSO databank interface options:

(i) FILE(LRAM)

**.** 

where LRAM is the name of the time series file in the CSO databank. This option must be specified if any series are to be loaded from the CSO databank. The names used by the CSO are four characters long. The last letter defines the periodicity of the series:

- $M =$  monthly
- $Q =$  quarterly<br> $H =$  half year.
- $H = half yearly$ <br>  $L = greater than$
- greater than annual

See the attached list for all the CSO databank time series files.  $(P, q)$ CODES(LRAM001-LRAM003 LRAM007 LRAMI29-LRAM157)

**(ii)**

This option allows the user to specify which series from the CSO.

file specified in FILE are to be transferred to TROLL. It can

consist of a single code, a list of codes separated by  $blank(s)$ a range of codes separated by a dash or any combination of these. If the value of the parameter contains a space it must be enclosed in apostrophes (').

Valid examples: CODES(LRAM001)

CODES('LRAM001-LRAM005 LRAM127')

# CODES(LRAM001-LRAM125)

If this option is not specified all the contents of the CSO FILE (e.g., LRAM) will be transferred.

If a series is specified on the codeslist that is not included in the file then that series will be loaded containing all zeros.

# (iii) START('1981 4')

This option allows the user to specify the start date for all the series to be transferred. If a start.year is specified then a start period must also be specified, otherwise it defaults to the series start date. The year may be in 4 or 2 digit form, e.g., (1984) (84). If this option is taken then the values must be enclosed in apostrophes, e.g., ('1983 2'). If the start date is not specified the data are transferred for the full period for which they are available in the CSO Databank.

(iv) END('1985 12')

This option allows the user to specify the end date for all the series to be transferred. Coding instructions are the same as for START. If END is not coded values for the series requested are transferred up to the latest date available in the CSO databank.

#### Examples:

TRL12 FILE(LRAM) START ('1985 I')

This transfers all the series in LRAM starting in January 1985.

TRL12 FILE(BCAQ) CODES('BCAQ001-BCAQ005 BCAQ010') +

 $END('1980.3')$ 

Six series ending in the third quarter (inclusive) of 1980 are

transferred: BCAQ001 BCAQ002 BCAQ003 BCAQ004 BCAQ005 BCAQ010

TRL12 FILE(NAAA) CODES (NAAA0602-NAAA0605) + START('1980 I') END('1980 I')

The four series NAAA0602 NAAA0604 and NAAA0605 for the year 1980 are loaded.

Note on using START and END dates:

It is up to the user to,make sure that the START date specified is on on after the series start date. If it is not it defaults to the series start date. Likewise with the end date it must come on on before the sereis end date. For a list of the correct start dates see the attached list of time series files in the CSO data bank. The start and end periods of monthly time series range from I to 12, for annual and longer than annual the period is I, for quarterly it is I to 4 and for half yearly the periods are I and 2. Any other periods are invalid and if specified will cause the date to default to the series date. A warning message will appear to this effect.

The TROLL macro to load the series into TROLL is called CSODB. To execute it when TROLL has been entered and the system option specified (e.g., SYSIN80) TROLL will prompt you with

TROLL command :

#### Enter &CSODB.

Troll will then ask you whether you want to archive the CSO data - enter YES or NO. If you enter YES TROLL will ask you for the archive name. Enter the

archive name, e.g., CSO. Finally you will be asked whether you want to overwrite any files which may exist in your library with the same names as the CSO files to be loaded, enter YES or NO. TROLL will then load the CSO files and return control to you. The session will then continue in the normal fashion.

#### B Running TROLL in Batch Mode

The following example of the JCL required is given for the user with LOGON ID TA64ZTR. It assumes that the user only wants to access his or her own TROLL library, together with those system libraries normally accessed (TROLLSYS, SYSLIB and USERLIB).

//TA64ZTRA JOB (TA64,0000),'TEST',CLASS=S

// EXEC TROLL12

//USER DD DSN=TA64.Z.TROLL,DISP=OLD

//SYSIN DD \*

The name of each TROLL user's own library must be coded on the USER DD card. This name is formed from the logon ID by taking the first four characters of the ID, followed by a full stop and the fifth character, followed by a full stop and then the name TROLL. Additional user's libraries can be accessed by adding the following DD card before the'SYSIN DD card.

//FT14FO01DD DSN=R060.R.TROLL,DISP=SHR

/~TI5FO01DD etc.

up to //FTI9F001.

The default output for this procedure is queue W. This can be changed to the A queue by replacing the EXEC card with the following

// EXEC TROLL12,CL=A

Time Series Piles:

+

!

- AIAA: 600 Annual series from the Census of Industrial Production. All series start in 1973. There are series for each of 6 variables and for 100 NACE categories.
- APBM: 83 Monthly agricultural price series. These are all absolute price series, not index series. Most series start in January 1976.
- BCAQ: 25 Quarterly building and construction series. The series relate to planning permissions, and to earnings and hours worked in the industry. Some series start in QI, 1969, but others have later start dates.
- CNAL: 320 Census of Population series, covering all censuses from 1841. Population and other variables are given by sex, county, etc.
- CNBL: 500 Census of Population series, starting in 1926. Population and other variables are given by sex, marital status and age group.
- CPAQ : 97 Quarterly consumer price series. 72 are index series to the different published bases, and the remaining 25 are national average price series. Most series start in  $Q4$ , 1968, but others have later start dates.
- **LRAM.'.** 94 Monthly Live Register Series, including all series from the monthly Live Register statement. The main series start in January 1967.
- LRBM: 423 Monthly Live Register series. 372 of these are the industrial analysis series, given by sex for each of 124 industries, starting in January 1973; the remaining 51 are the short-time series, starting in January 1980.
- LRCQ: 312 Quarterly series from the age analysis of the Live Register. All series start in QI,1980.
- LRDH: 384 half-yearly series from the age-by-duration analysis of the Live Register. All series start in HI,1980.
- **MIAM:** 106 Monthly series from the Monthly Industrial Inquiry. Series are given, both unadjusted and seasonally adjusted, for each NACE category. Most series start in July 1975.
- MIAQ: 106 derived quarterly series from the Monthly Industrial Inquiry. Most series start in 1976.
- MIAA: 56 derived annual series from the Monthly Industrial Inquiry. Most series start in 1976.
- NAAA: 378 Annual National Income and Expenditure series, starting in 1970.

- QIAQ: 45 Quarterly employment series from the Quarterly Industrial Inquiry. The series are classified by NACE. The earliest series start in QI,1973. (Note: this file is not ready yet. It will be added shortly).
- RSAM: 70 monthly retail sales index series. Series are given for each description of business, both unadjusted and seasonally adjusted. All series start in January 1968.
- TRAM: 33 Monthly motor registration series. The earliest series start in January 1961.
- TRBM: 65 Miscellaneous monthly tourism and transport series, relating to passenger movement, etc. All series start in January 1961.
- TSAM: 225 monthly trade series: imports, exports and import excess for each of the 75 sections and divisions. Most series start in January 1972.
- VSAQ: 56 Quarterly vital statistics series, including the main series from the quarterly CSO publication. The main series start in QI, 1960.

/

Member ISFILES last updated on 16.4.85.

!

Section 4: How to get detailed information on the names and contents of the files and series in the CSO databank

There are two ways of accessing the above information (a) in batch and (b) interactively.

(a) Batch mode is recommended as each user group should have a hard copy containing the codes and labels of each time series file. It may be necessary to update this periodically as new time series are added to the databank.

The following is the JCL required.

//JOBNAME JOB (ACCOUNT)'Your name', CLASS=\*, MSGCLASS=A

//EXEC QA62SAS,CL=A,COPIES=I

//SYSIN DD \*

PRINDEX ALL TYPE=SHORT;  $H^+$ .

On line I replace 'JOBNAME' by the appropriate job name and 'account' by the relevant accounting information. Replace the '\*' by the appropriate class letter assigned to you or your organisation. MSGCLASS = A specifies that the output goes to the printer  $-$  if you want to view the output on the screen (using option ISPF 3.8) first before printing use MSGCLASS =  $W$ .

On line 2: Replace  $CL = A$  by  $CL = W$  if you want to view the output first before printing otherwise the output goes straight to the printer.

(b) Interactively

This is really only useful for checking the labels associated with certain codes. It may be used to display the contents of a time series file, although only one observation is displayed on each screen at any one time. It can become quite tedious searching down through a file if there are many series in it.

Steps required: At TSO command level type QA62SAS DB and press enter. After a few moment a split screen will appear. If the message 'WELCOME TO SAS AND THE CSO DATABANK' appears press PF15 (the end key). In split screen mode the top half is used as the log and the bottom half for entering commands. Type FSINDEX TS; on line 0001 and press PF15. The arrow keys are useful for moving around the screen.

On the next few pages is a detailed account of how FSINDEX works. There is a good help facility (PF13).

split screen. and press enter. To leave FSINDEX press PF15. This returns you to the original To exit from SAS type BYE on the programme editor command line This returns you to TSO command level.

12

# CSO DATA BANK MACRO: FSINDEX

## INTERACTIVE DISPLAY AND SEARCHING OF INDEX

# Introduction:¯

The FSINDEX macro, which can only be used in interactive mode, uses the SAS FSBROWSE procedure to display or search through the contents of index, the file of data bank structured documentation. Each observation, which consists of 14 variables, is formatted to fit on a single screen.

With this macro, you cannot see more than one observation on the screen at the one time. The macro FSLABEL allows this; for details enter 'HELP FSLABEL;' For further information on the file index (whose fully-qualified name is CSODB. INDEX), Enter 'Help Index;'

The Call:

This macro is not called. It takes effect as soon as it is loaded with the statement 'FSINDEX' on line 00001 in the program editor screen. It can be loaded any number of times in the one session.

The Parameters:

TS for time series files and CS for cross sectional files.

NOTES:

The SAS procedure FSBROWSE is used for displaying or searching through the observations in a SAS data set. In this case the File CSODB.INDEX, which is sorted by code.ilt allows a specially formatted screen to be used for display; in this case, the format details are in the file CSODB.INDEXSCR. When you enter the load statement, the screen displays the first observation of index. The program function keys applicable here are as follows:

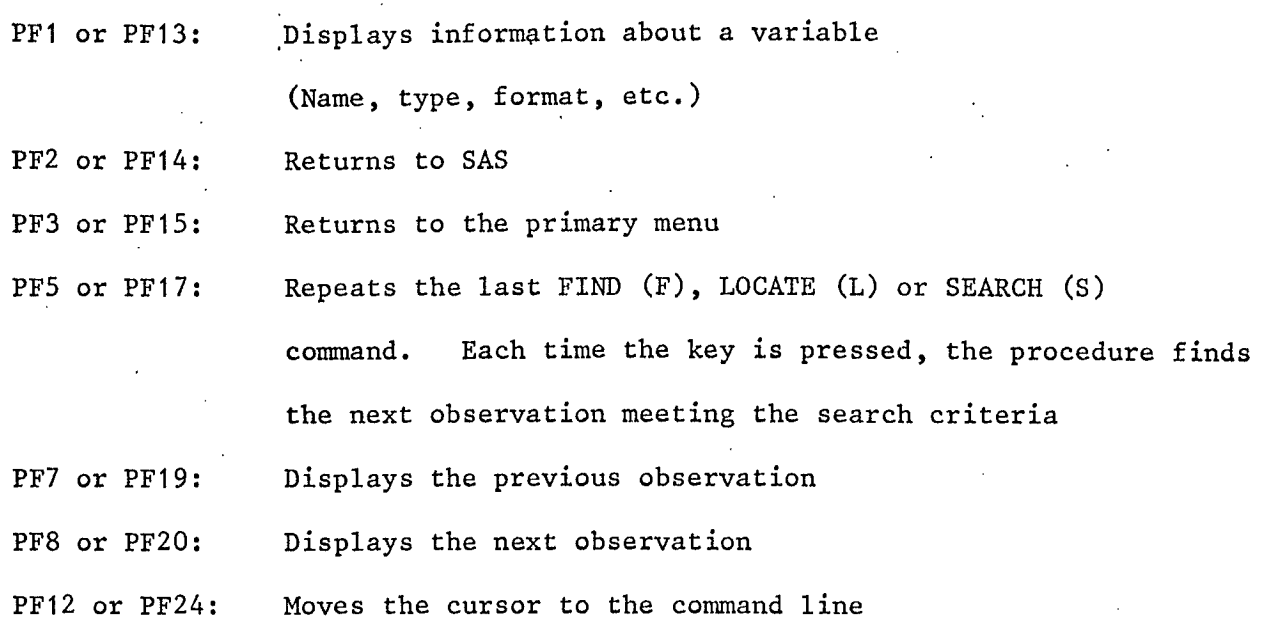

The commands that can be entered on the command line are:

command.

**NNNN:**

Type the number of the observation you want to display and press enter.

F List:

Finds observations meeting one or more criteria. Each criterion is specified in the form: 'varlable-name operator value' where the operator can be any one of:  $>$  =  $\langle \cdot \rangle$   $\langle$  =.

F @ List: Name Variable: Finds observations meeting any one of the listed criteria. This is used in conjunction with an 'L' or 'L:' command. It gives the name of the variable to be used in the locate

L Value: Finds the next index observation whose variable in the name command has the specified value.

L: Value: Locates values of a character variable beginning with the specified characters.

14

STR Value List: This is used in conjunction with the 'S' or 'S@' command.

It identifies the variables to be searched for embedded strings. S Character-Strings: Gives the strings to be searched for in the variables

identified in the STR command.

S@ Character-Strings: Searches for observations that contain any of the specified strings.

Any F, L or S Command can be repeated by using the PF5 or PF17 key. When searching character values, you can use any combination of upper and lower case characters, except for the variables TITLE I, TITLE 2 and LABEL, where an exact match of the characters is searched for.

If you wish, you can modify the screen temporarily or permanently. For details, see the SAS/FSP User's Guide.

Index contains 14 variables:

character: CODE, FILE, TITLE I, TITLE 2, START, END, LABEL Character, Formatted: UNITS, PCODE, SACODE, CCODE Numeric: NDEC

Numeric, Formatted: DTLU, TMLU.

For further details of Index, enter 'HELP INDEX;'. For general rules on using macros, enter 'HELP MACRULES;'

Examples:

I. To find the next observation after 'LRAM' relating to a seasonally adjusted quarterly series:

 $F$  CODE>LRAM SACODE = Y PCODE = 0

 $2.$ To find the next observation last updated between certain dates: F DTLU>1FEB85 DTLU<I3MAR1985

Using name and L commands to locate certain codes:

- Name code L LRAM001
- L: TRAMI

4. Using the STR and S Commands:

STR TITLE 1 TITLE 2

S MONTH VEHICLES

(If you use this, you will find monthly series relating to vehicles in the files LRBM, MIAM, TRAM, TSAM, etc.)

4. TROLL Macro for loading CSO DATA

mment also laddle in the Party 23 kg .

a service a capaci-

Set out below is a copy of the TROLL macro which loads the series transferred from the CSO databank. It uses the TROLL DATABASE task to carry out the task.

s un un lexiste complex lors and distribution of the co ด้วยกับ <sub>ประ</sub>มหา 空室纤维的物 naping<br>Su **&GET** &1"DO YOU WANT TO ARCHIVE THE CSO DATA? 'YES' OR 'NO' :" &END &IF &1 CNE YES &GOTO L1 &IFEND &GET &2"WHAT ARCHIVE NAME DO YOU WANT :" &END SEARCH DATAR&2 W;  $LL$  : &GET &3"DO YOU WANT TO OVERWRITE EXISTING SERIES? 'YES' OR 'NO' :" &END DATABASE CSO; and the contract of a na matana na kabupatén Sudah S ing a OVERWRITE &3: LOAD NOARCHIVE ALL; QUIT; DELSEARCH ALL! international

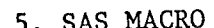

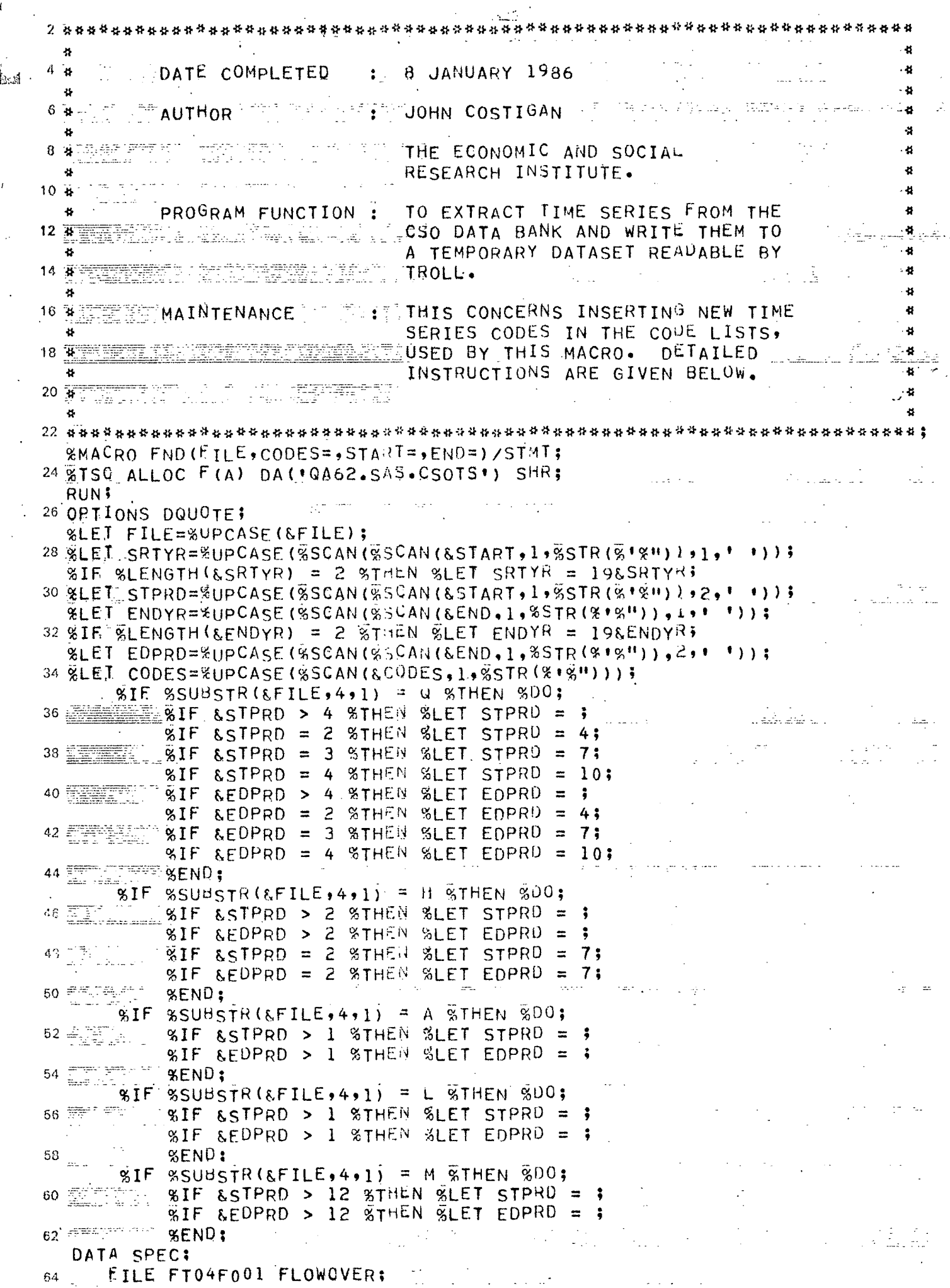

 $\cdot$   $\frac{3}{4}$ 

Ί

 $18.$ 

 $\frac{1}{4}$ 

 $%$   $*$  $%$   $*$ INSTRUCTIONS FOR ENTERING NEW SERIES, USING AN EXAMPLE TO ADD ነ የናቱ CNBL038-CNBL040 TO THE FILE CNBL.  $%$   $*$ 1 名林 REMOVE THE EILENAME EG. CNBL030-GNBL040 BECOMES '038 -040 '  $(1)$  $(A)$ %# NOTE THE SPACE INSERTED AFTER EACH NUMBER. THIS IS NECESSARY AS 4 3 察释 DIGITS ARE NEEDED FUR EACH SERIES WHEN IT IS TRANSFERRED TO TROLL.  $-$  %  $\star$ INSERT THE SERIES CODES IN SEQUENCE IN THE CODE LIST, AS  $(B)$  $%$  # FOLLOWS. % #  $9, 4$ BEFORE INSERTION:  $\%$  #  $\epsilon$  ,  $\theta$  ,  $\alpha_1\epsilon$  ,  $\theta_2$  ,  $\alpha_2\epsilon$  ,  $CNBLVAR1 =$ 经产品经济 的  $001 - 026$  $031 - 036$  041 - 056  $061 - 086$  $101 - 126$  $131 - 156$  $161 - 186$  $201 - 226$  $231 - 256$  $261 - 286$  303 - 309  $341 - 356$  $311 - 326$  $333 - 336$  $363 - 366$  $371 - 386$ '; % # الدحا للداويس والهيج لجامع الحاديات  $CNBLVAR2=$ الروائي الوار  $433 - 436$  $403 - 406$  $411 - 426$  $441 - 456$  $463 - 466$  $471 - 486$  $503 - 506$ 511 - 526  $533 - 536$  $541 - 556$  $553 - 566$  $571 - 586$  603 -606  $611 - 626$  $633 - 636$   $641 - 656$  $663 - 666$  $671 - 686$  $701 - 726$ - %# ARRAY CNBLVAR \*& CNBLVARI-CNBLVAR2; 吹き  $\alpha$   $\alpha$ AFTER INSERTION:  $%$  #  $CNBLVAR1 =$  $001 - 026 = 031 - 036 = 038 - 040$  $041 - 056$  $061 - 086$  $101 - 126$  $131 - 156$  $161 - 186$  $201 - 226$  $231 - 256$  $261 - 240$  $303 - 306$ ,  $311 - 326$  $333 - 336$  $341 - 356$  $363 - 366$ ';  $%$   $#$ uu (Méjerju  $CNBLVAR2=$  $403 - 406$  $371 - 386$  $411 - 426$  $441 - 456$  $433 - 436$ 463-466  $471 - 486$  $503 - 506$  $511 - 526$  $533 - 536$  $541 - 550$  $553 - 566$  $571 - 586$  $003 - 606$  $611 - 626$  $633 - 636$  $641 - 656$  $663 - 666 - 671 - 686$  $701 - 726$ 승규 높다  $0, 4$ ARRAY CNBLVAR \*& CNBLVARI-CNBLVAR2;  $%$   $*$  $%$   $#$ IT IS IMPORTANT THAT EVERY LINE, WHICH IS NOT THE LAST IN THE LIST, (A LIST MAY COVER SEVERAL VARIABLES EG. CNBLVARI & CNBLVAR2) SHOULD BE  $%$  # EXACTLY 80 COLUMNS WIDE. THE LAST LINE MAY BE LESS THAN 80 CCLUMNS.  $%$  \*  $%$  \* 緊帯 NO VARIABLE EG. CNBLVAR1, SHOULD BE MORE THAN 160 CHARACTERS  $(C)$ LONG (OR TWO LINES) UNLESS IT IS THE LAST VARIABLE EG. CNBLVAR2. IN  $9.4$ THIS CASE, IT MAY NOT BE MORE THAN 200 CHARACTERS IN LENGTH, IF IT IS,  $%$   $\frac{1}{2}$ A THIRD VARIABLE EG. CNBLVAR3, SHOULD BE CREATED MAKING CNBLVAR2 160 % # CHARACTERS LONG, WITH THE REMAINDER IN CNBLVAR3. THIS NEW VARIABLE % # ∝⊭ SHOULD BE INCLUDED ON THE ARRAY LINE EG.  $%$  # ARRAY CNBLVAR #& CNABVAR1-CNBLVAR3;  $.98*$  $\partial_{\theta}^{\prime}A_{\theta}^{\prime}A_{\$  $AIAAVAR1 = *001 -100$  151 -250  $301 - 400$  $451 - 550$   $901 - 700$  $751 - 850$ ARRAY AIAAVAR \*& AIAAVAR1;  $APBMVAR1 = 1001$  $011 - 018$  $0.57 - 0.59$  $031 - 035$  $041 - 045$  $051 - 053$  $061 - 063$  $071$ 074  $081 - 084$  $101 - 125$  $151 - 164$  $201 - 203$ ARRAY APBMVAR \*& APBNVAR1;  $BCAGVAR1 = 001 - 004$  $011 - 014$  $021 - 025$  $031 - 034$  $041 - 044$  $051 - 054$ ARRAY BCAQVAR #& BCAQVARI:  $CNALVAR1=1101 -132$  $201 - 232$  $301 - 332$  $401 - 432$  $501 - 532$  $601 - 632$  $701 - 732$  $801 - 832$  $901 - 932$ ARRAY CNALVAR **\*& CNALVAR1;**  $CNBLVAR1 =$  $001 - 026$   $031 - 036$  $041 - 056$  $061 - 086$  $101 - 126$  $131 - 156$  $161 - 186$  $201 - 226$ 231 -256  $261 - 286$  $303 - 306$  $311 - 326$  . 333 - 336  $341 - 356$  $363 - 366$  $371 - 386$ <sup>t</sup>;  $CNBLVAR2=$  $403 - 406$  $411 - 426$  $433 - 436$  $471 - 486$  $441 - 456$  $463 - 466$  $503 - 506$  $511 - 526$  $533 - 536$  $541 - 556$  $553 - 560$ 571 -586  $011 - 626$  $603 - 606$  $633 - 636$  $641 - 656$ 

19.

 $671 - 686$  $701 - 726$ ';  $663 - 666$ ARRAY CNBLVAR \*& CNBLVART-CNBLVAR2;  $CRAQVAR1 = 1001 - 003$  $051 - 063$  $201 - 209$  $011 - 021$  $031 - 043$  $221 - 243$  $301 - 325$ '; ARRAY CPAQVAR **\*& CPAQVART;**  $LRA$ <sup>M</sup>VAR<sub>1</sub>='001 -027  $051 - 077$  $101 - 127$  $201 - 203$  $301 - 304$  $551 - 553$ ';  $501 - 503$ ARRAY LRAMVAR **\*& LRAMVAR1;**  $LRBMVAR1 = 1001 - 124$  $151 - 274$  $301 - 424$  $441 - 457$  $401 - 477$  $481 - 497$ \*& LRBMVAR1; ARRAY LRBMVAR  $LRCQVAR1=$  $001 - 008$  $011 - 018$  $021 - 028$  $031 - 038$  $061 - 068$  $051 - 058$  $071 - 078$  $081 - 088$  $101 - 108$  $111 - 118$  $121 - 125$  $131 - 138$  $221 - 228$  $211 - 218$  $231 - 238$  $241 - 248$ '; LRCQVAR2=  $251 - 258$  $261 - 268$  $271 - 278$  $281 - 288$ 291-298  $311 - 318$  $321 - 328$  $331 - 338$  $351 - 358$  $361 - 368$  $391 - 398$  $341 - 348$  $371 - 378$  $381 - 388$  $411 - 418$  $421 - 428$  $LRGQVAR3=143\overline{1}$  -438 441 -448  $471 - 478$  $451 - 458 - 461 - 468$  $481 - 488$  $491 - 498$ ARRAY LRCQVAR \*& LRCGVARI-LRCOVAR3;  $L$ RDHVAR1=  $011 - 018$ 051 -058  $001 - 008$  $051 - 059$  $031 - 038$  $041 - 048$  $061 - 068$  $071 - 078$  $101 - 108 - 111 - 118 - 121 - 128 - 131 - 138 - 141 - 148$  $151 - 158$  $161 - 168$  $171 - 178$ '; LRDHVAR2=  $\begin{bmatrix} 21\overline{1} & -218 \\ 311 & -318 \\ 321 & -328 \end{bmatrix}$  $231 - 238$  $251 - 258$  $201 - 208$  $241 - 248$  $261 - 268$  $271 - 278$  $301 - 308$  $331 - 338$  $341 - 348$  $351 - 358$  $361 - 368$  $371 - 378$  $L$ RDHVAR3=  $401 - 408$  $411 - 418$  $421 - 428$  $431 - 438$  $441 - 448$ 451 -458  $461 - 468$  $471 - 478$  $511 - 518$  $521 - 523$  $501 - 508$  $531 - 538$  $541 - 548$  $551 - 558$  $561 - 568$  $571 - 578$ ARRAY LRDHVAR \*& LRDHVAR1-LRDHVAR3;  $MIAMVARI = INWDS NWD7 001 -041$  $051 - 053$  $061 - 063$  $101 - 103$  $201 - 206$  $501 - 541$  $561 - 563$  601  $-603$ ';  $551 + 553$ ARRAY MIAMVAR \*& MIAMVARI;  $101 - 103$  $201 - 206$  $MIAGVAR$ ]= $*001 -041$  $051 - 053$  $061 - 063$  $501 - 541$ 551 - 553  $561 - 563$  $601 - 603$ '; ARRAY MIAQVAR \*& MIAQVAR1;  $MIAQVARI = 1001 - 041 - 051 - 053$  061 -063  $101 - 103$  $201 - 206$ '; ARRAY MIAAVAR \*& MIAAVAR1;  $NAAAVARI =$  $0101-0115$   $0151-0165$   $0201-0225$   $0251-0275$   $0301-0312$   $0351-0362$   $0401-0412$   $0451-0462$ 0501-0509 0551-0559 0601-0609 0651-0659 0701-0711 0751-0761 0801-0811 0851-0861\*  $$NA4AVAR2=$ 50901-0910 0951-0960 1001-1017 1051-1067 1101-1119 1151-1169 1201-1217 1251-1267  $1301 - 1311$   $1351 - 1361$   $1401 - 1411$   $1451 - 1461$ ; ARRAY NAAAVAR **\*& NAAAVAR1-NAAAVAR2:**  $QIAGVARI = 1001 - 041$  $051 - 053$  $551 - 553$ '; **F& QIAGVARI:** ARRAY QIAQVAR  $RSAWVARI = 1001 -016 051 -053$  $101 - 116$  $501 - 516$  $551 - 516$  $601 - 616$ ARRAY RSAMVAR \*& RSAMVAR1;  $TRAMVARI = 001 -017$  $021 - 023$  $031 - 040$  $051 - 053$ ARRAY TRAMVAR \*& TRANVAR1;  $TRBMVAR1 = 1001 - 004$  $101 - 106$  $201 - 212$  $221 - 232$   $241 - 252$  $261 - 272$  $301 - 307$ \*& TRBMVAR1; ARRAY TRBMVAR  $TSAHVARI = 1001 -075$  $101 - 175$  $201 - 275$ '; **MARAY TSAMVAR** \*& TSAMVAR1;  $VSAGVAR1 = 1001 - 003$  $011 - 010$  $031 - 035$  $021 - 022$  $101 - 115$  $201 - 225$ ARRAY VSAQVAR \*& VSAQVARI;  $F = SYMGET(FFILE))$ ;  $C = SYMGET(TCODES^{\dagger})$ ;  $-DO N = 1, NUMOBS:$ SET A.&FILE POINT=N NOBS=NUMOBS; IF  $N = 1$  THEN DO; PUT F: SIF LOUOTE (&CODES) = ALL GTHEN GOO; PUT SFILE.VAR \*\* '&' : Èllas (vèr gri) ( SEND: EDGE SDO; land arkebilik som realistik pro  $C = \texttt{TRANSLATE}(C \cdot \mathbf{F} \cdot \frac{1}{2} F)$ ;  $C = COMPEL(C);$ 

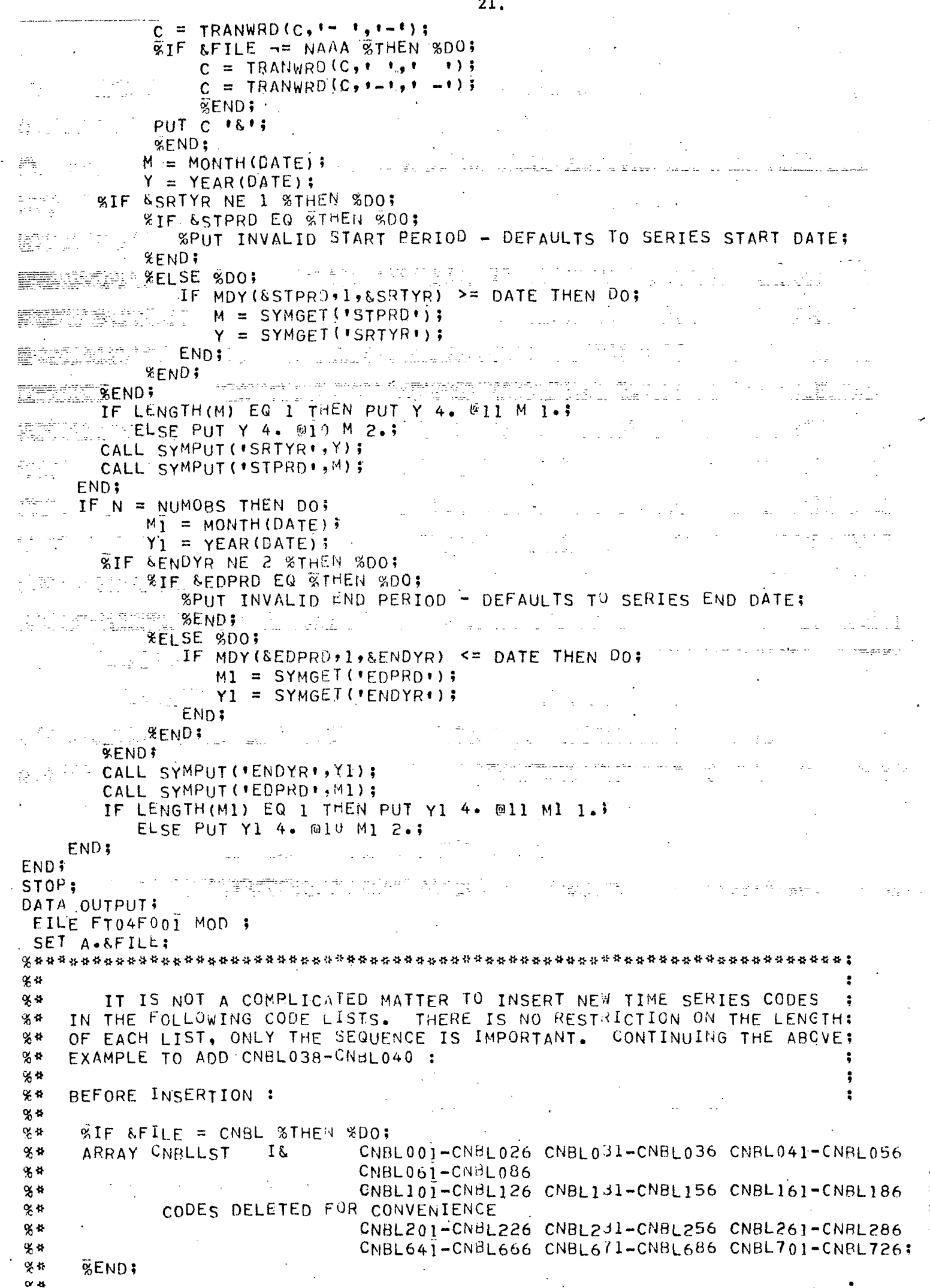

 $\omega$ 

B

**Report** 

 $\mathbf{I}$ 

 $\mathbf{i}$ 

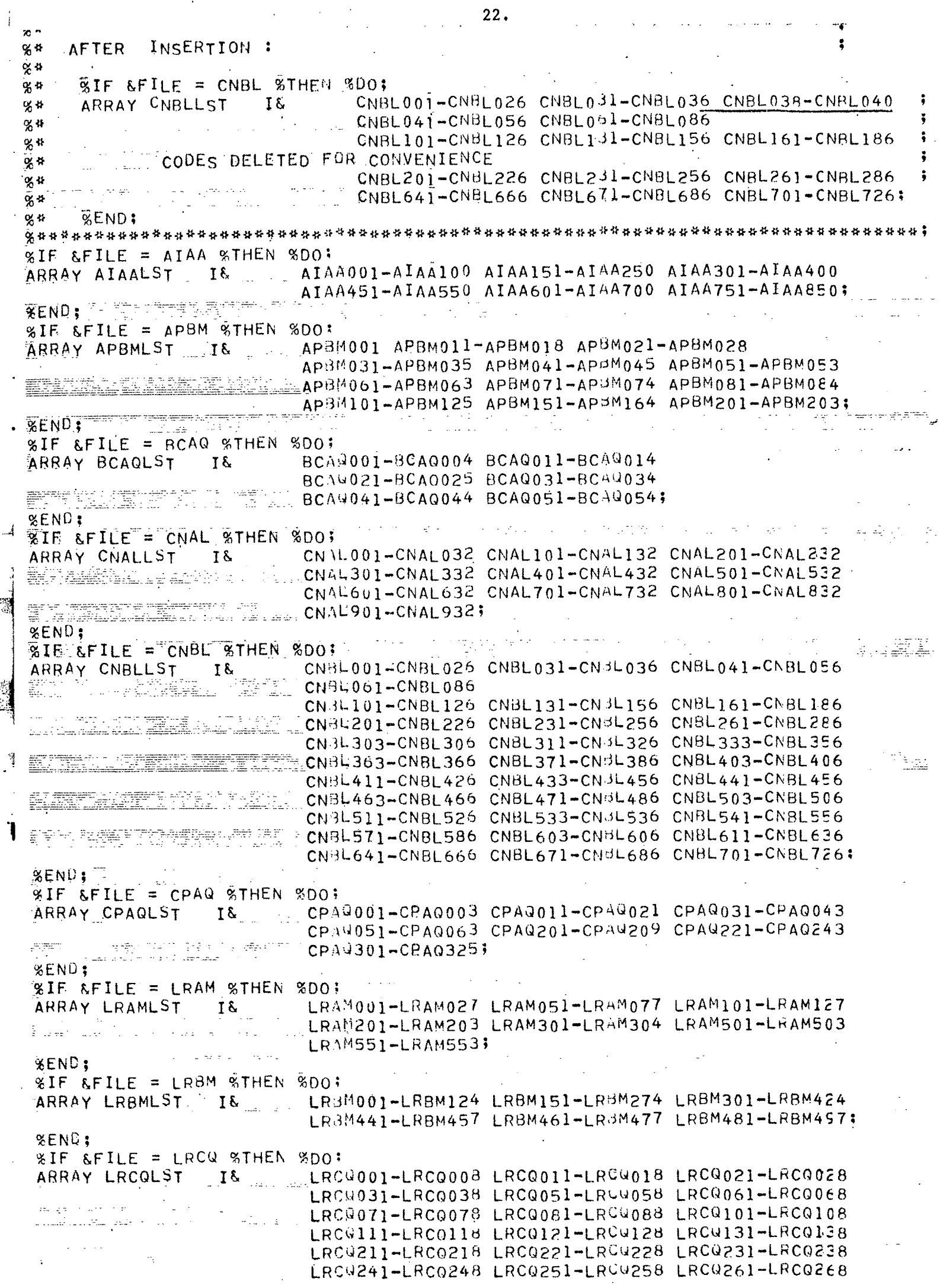

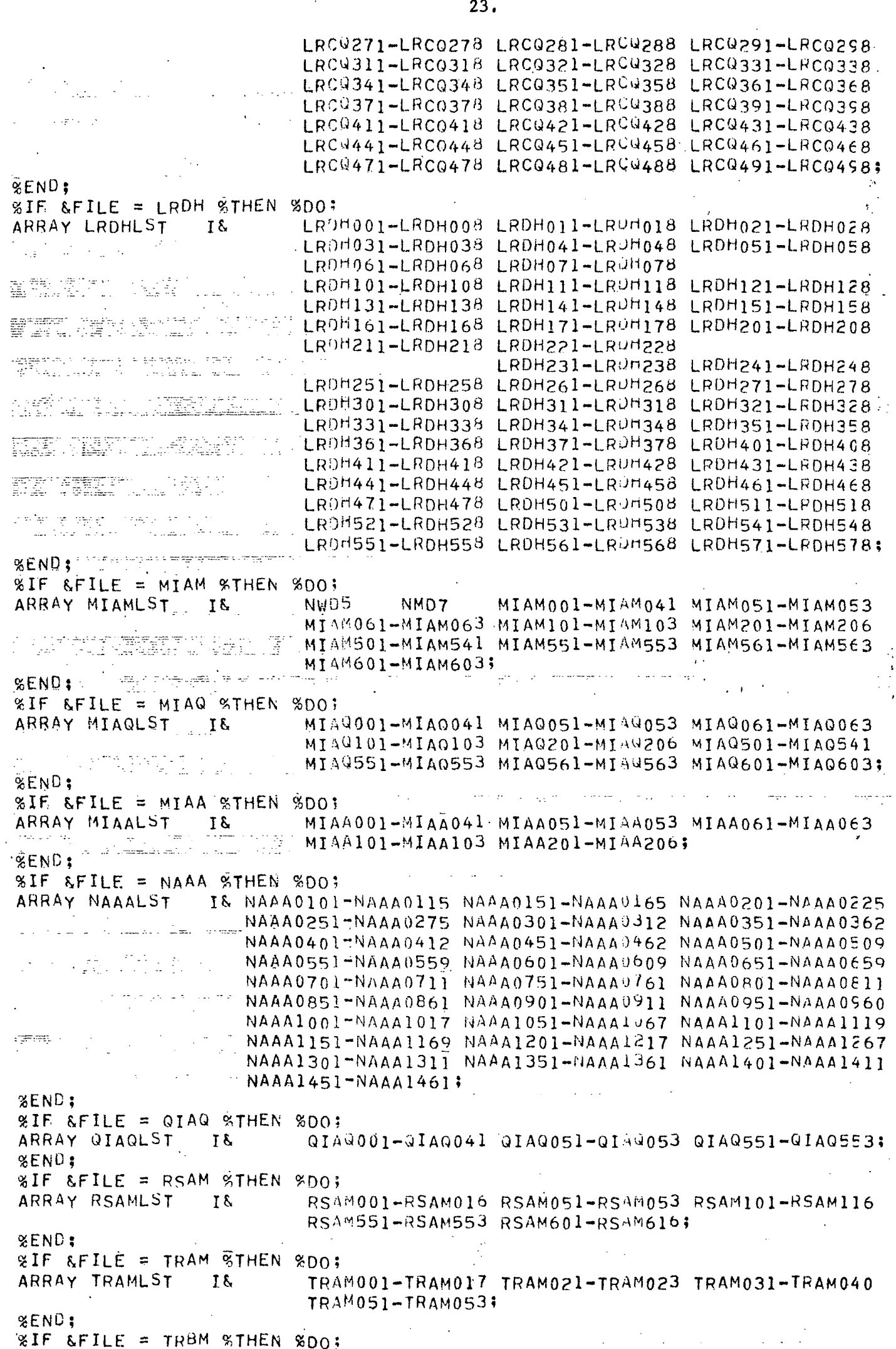

97

ï

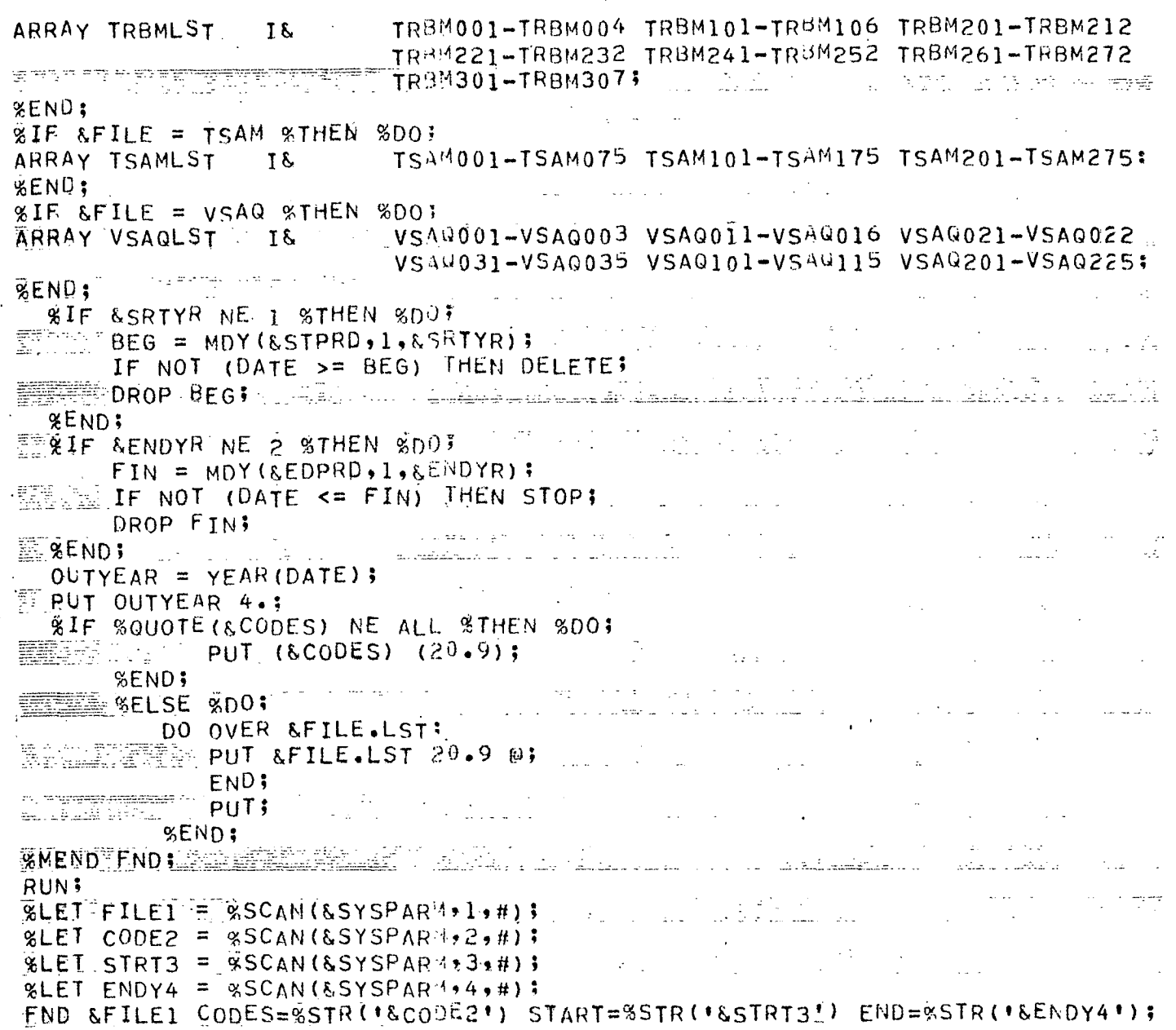

78

đ,

 $\mathcal{S}$ 

ţ

# 6. Copying TROLL DATA FILES to non-TROLL DISK FILES

One or more TROLL data files can be copied to a sequential or partitioned dataset in a form in which they can be accessed, either by other computer programmes, or can be readily copied to tape. This job is accomplished using the TROLL DATABASE task using the command STORE to copy each series to the external file. Set out below is an example of a job to copy three series x Y and z:

DATABASE CSO;

STORE X Y Z;

QUIT;

The "DATABASE CSO;" command is essential no matter what data are to be transferred. The store command can take a list of variables or names defined using the "\*" or " >" symbols.

The disk file to which the series are transferred is specified using the DISK option when first logging into TROLL, e.g., TRL12 DISK('TA64.TEMP'). The format in which the series are stored is as follows:

## Record columns format variable

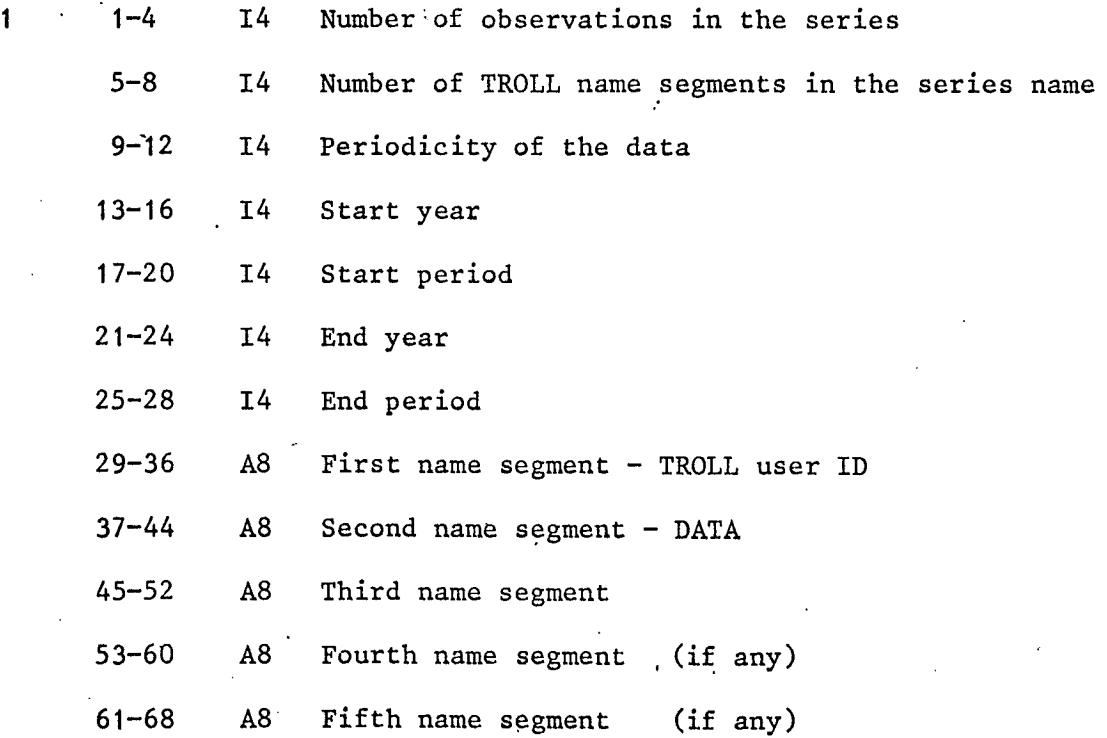

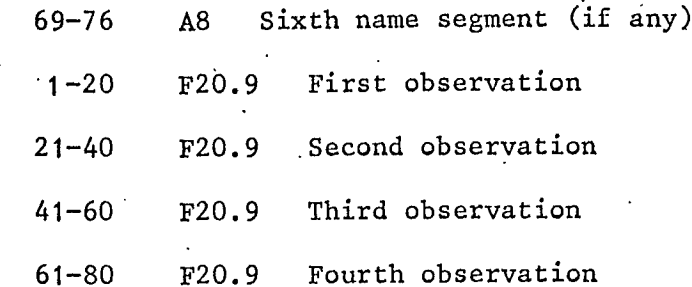

 $\overline{2}$ 

Additional records are used to contain the rest of the observations in the The number of records is determined by the number of observations series. in the series, specified in Record 1.

Records 1 and 2 are then repeated for each successive series down to the end of the list specified in the STORE command.

Set out below is a FORTRAN subroutine which will read the data from the disk

file as well as an example of the output.

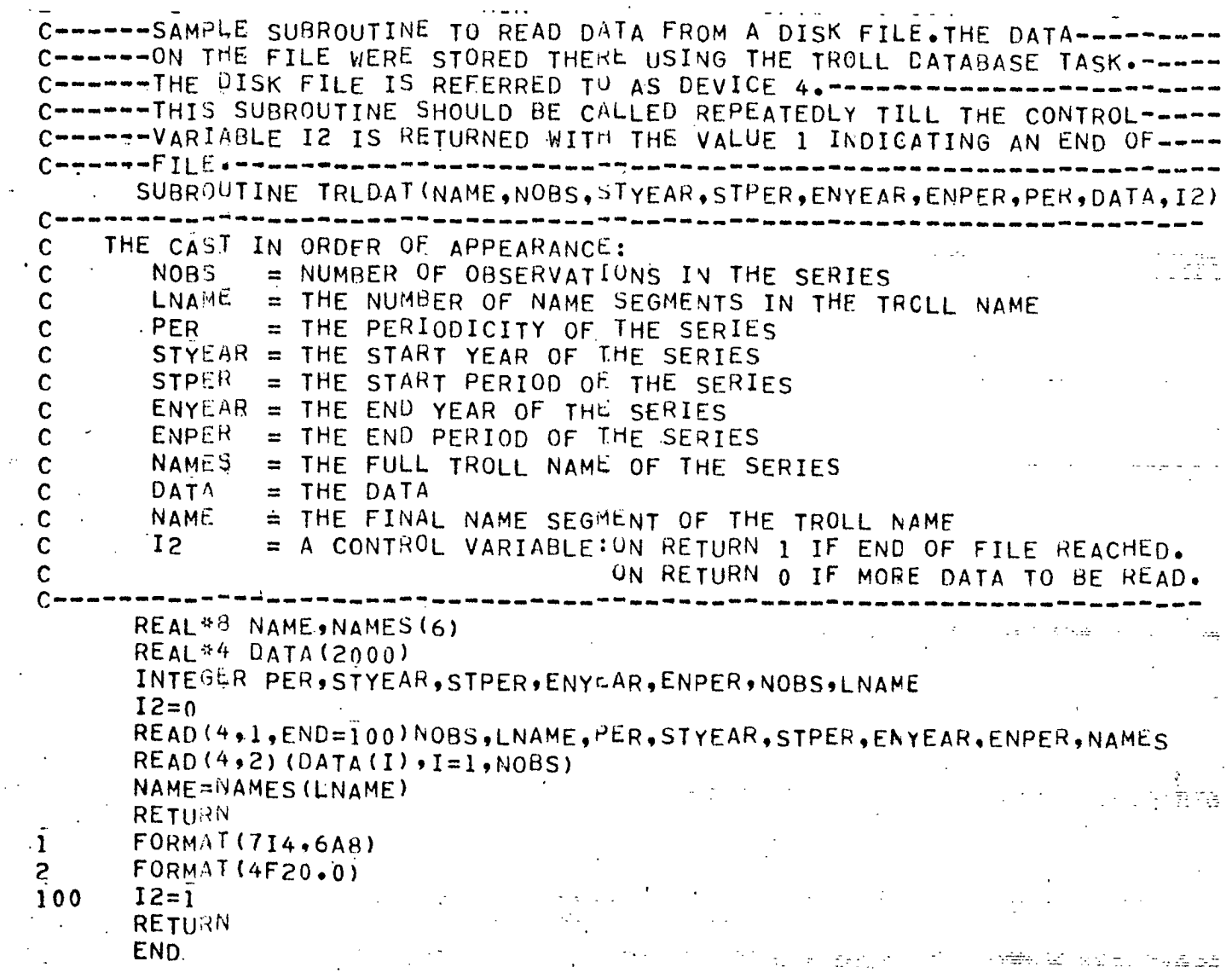

 $\cdot$  26.

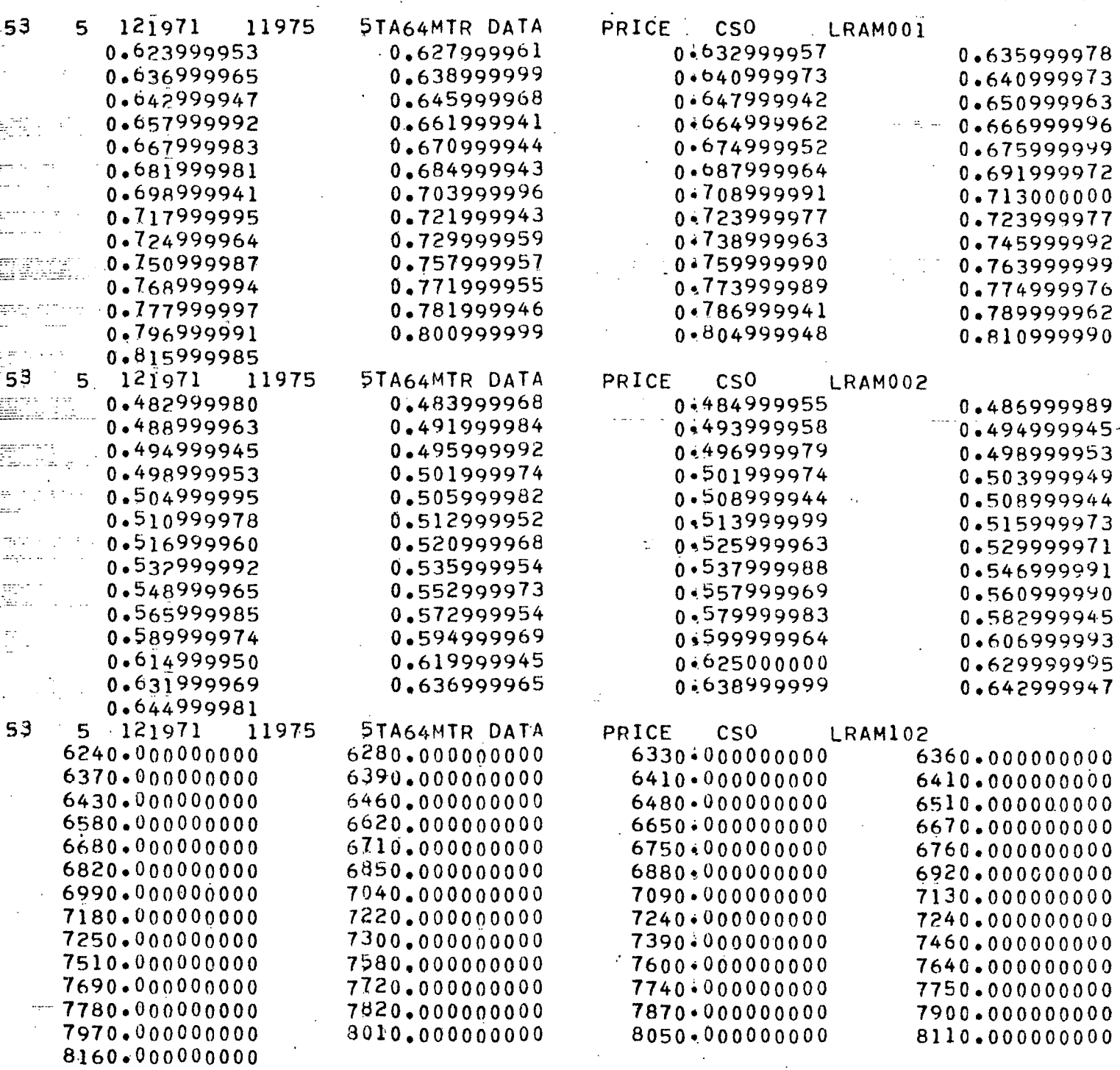

 $27.$